## Bluetooth®で電話帳を受信する

## Bluetooth®で電話帳を受信する

あらかじめ、本機の Bluetooth をONに設定しておいてください。

 $\overline{\mathbf{1}}$ 

ホーム画面を上にフリック → ◎ (設定)

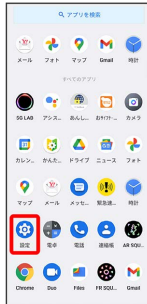

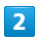

接続済みのデバイス

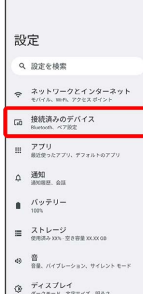

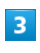

送信側のBluetooth®機器で [S9-KC] をタップ → 承諾

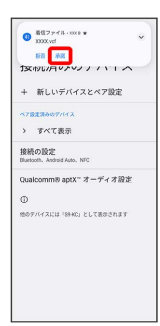

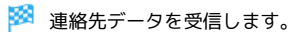